**Default**

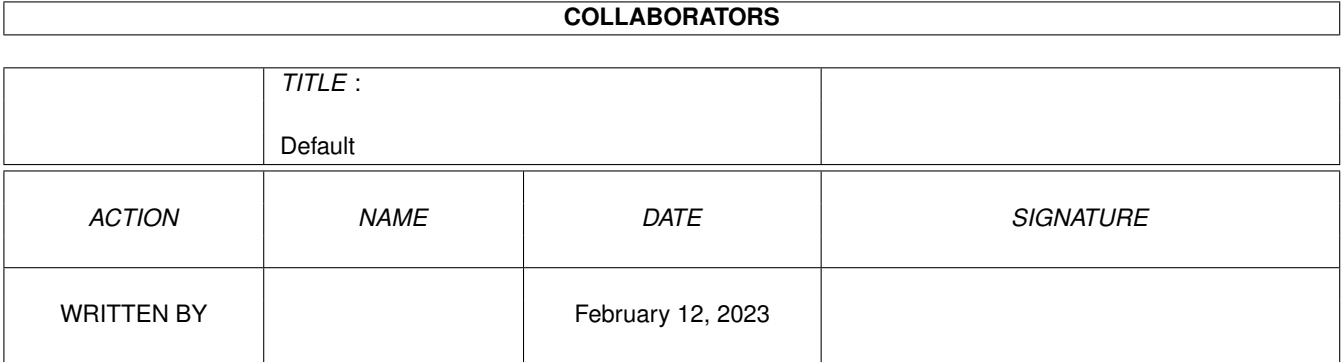

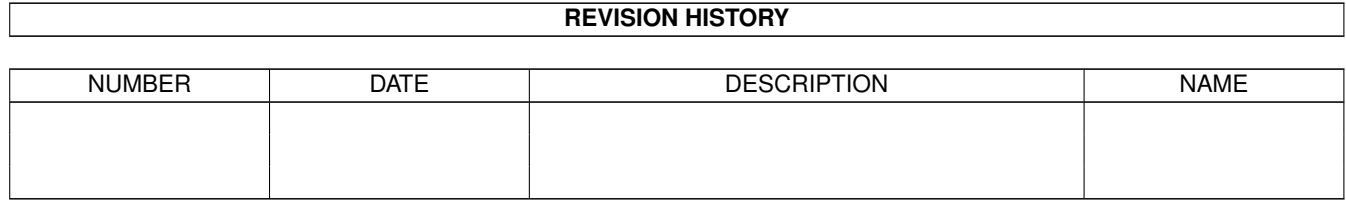

# **Contents**

#### 1 Default

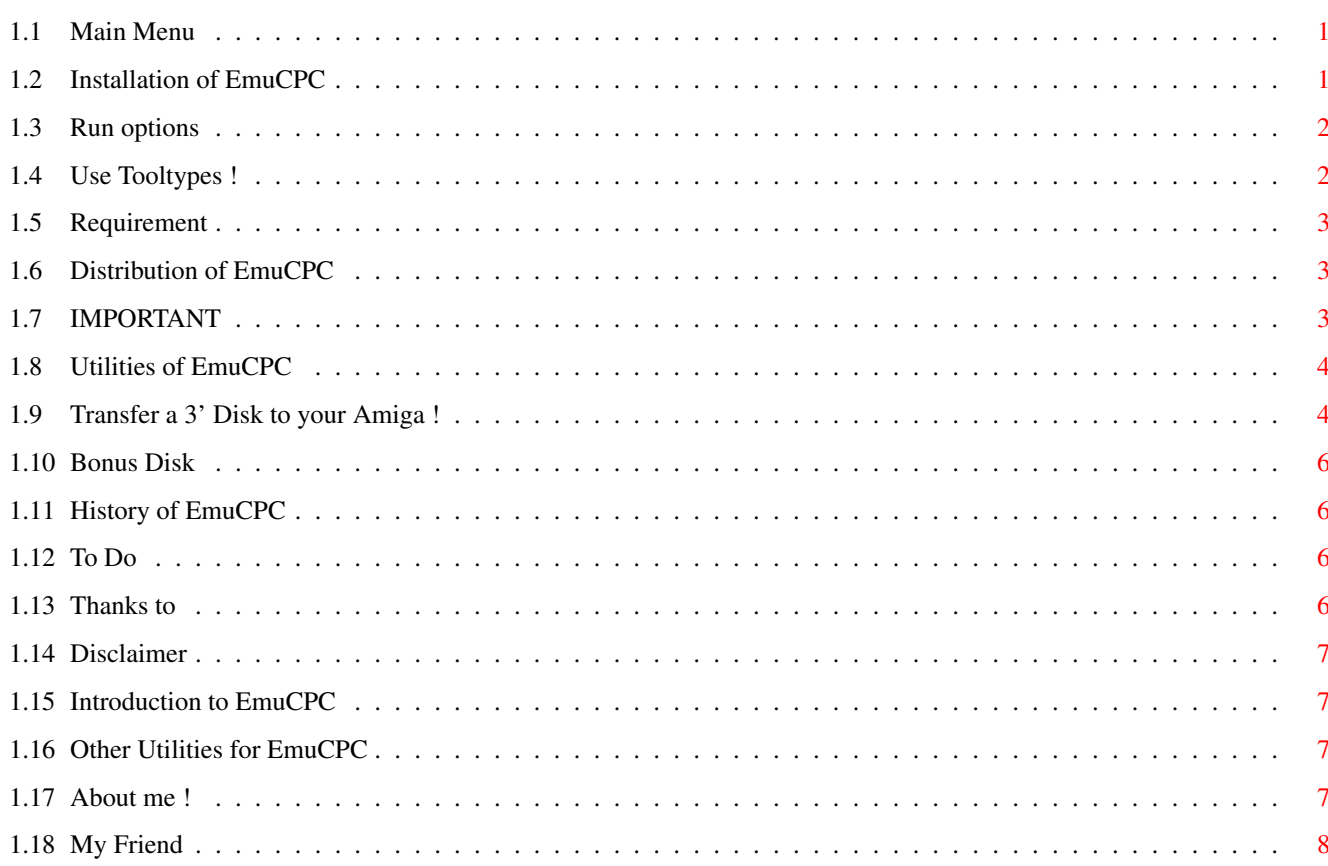

 $\mathbf 1$ 

## <span id="page-3-0"></span>**Chapter 1**

## **Default**

<span id="page-3-1"></span>**1.1 Main Menu**

EmuCPC 0.6 (12-May-1996)

-------------------------------------------------------------------------------

------------------------------------------------------------------------------- ←-

Introduction Requirement Installation Utilities Link to CPC Bonus Disk History To Do Important Distribution Disclaimer Thanks to Author

## <span id="page-3-2"></span>**1.2 Installation of EmuCPC**

Assign CPCDISK: where your CPC Disk files could be found

That's all ?

You can now type EmuCPC and enjoy it ! When started, EmuCPC automatically try to select in current directory the CPC Disk file named 'disk'. If not found, then it try to select the CPC Disk file 'CPCDISK:disk'.

If you want to 'connect' expansion roms to it, put your binary rom into a file named EXTnn.ROM, where nn is the decimal value of the expansion rom (0 to 15) Warning, expansion rom 0 is the basic rom and expansion rom 7 is the disk rom. If you create file with one of this number, your rom vill overwrite standard roms.

@{ " CLI options " LINK "CLI\_options" } @{ " Run EMUCPC on workbench " LINK "EMUCPC\_workbench" }

#### <span id="page-4-0"></span>**1.3 Run options**

CLI Usage: EmuCPC [options] [<snapshot file>]

If <snapshot file> is specified, then EMUCPC automatically load this snapshot and run it.

options

-a : azerty keyboard

-0 <delay> : wait delay after each screen refresh in 1/50 sec for mode 0 -1 <delay> : wait delay after each screen refresh in 1/50 sec for mode 1 -2 <delay> : wait delay after each screen refresh in 1/50 sec for mode 2

if a screen wait delay is not specified, it is calculated with the speed of your CPU.

-w <delay> : wait delay (to slow down EMUCPC) (0=full speed)

-d <cpc disk>: initial CPC disk to load (default='disk')

-c <cpc disk dir>: CPC disk directory (default='CPCDISK:') -s <snaphot dir>: Snapshot directory (default='CPCDISK:')

#### <span id="page-4-1"></span>**1.4 Use Tooltypes !**

EMUCPC use the following Tooltypes:

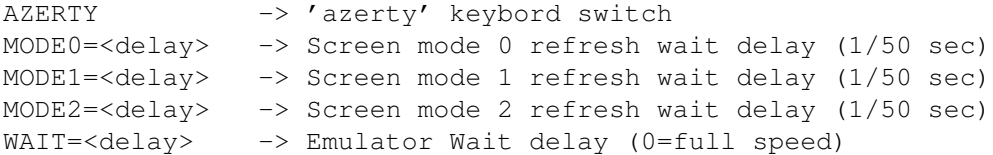

```
DISK DIR=<dir> -> CPC Disks directory path
SNA_DIR=<dir> -> Snapshots directory path
              -> Initial disk to load (full path name)
DISK=<path>
SNA=<path>
               -> Initial snapshot to load (full path name)
```
You can use this Tooltypes in the EMUCPC icon or in a project icon

<span id="page-5-0"></span>1.5 Requirement

An @{ " Amiga " LINK "Amiga" }

 $Kick$  3.0+

MC68EC020+ (accelerator and fastram recommended)

You need at least the reqtools. library 38.1266

## <span id="page-5-1"></span>1.6 Distribution of EmuCPC

This program is copyright (c) 1994-1996 by Stephane TAVENARD

It may be distributed freely under the condition that no profit is gained from its distribution, nor from any other program distributed in the same package.

Permission is granted to distribute this package by Bulletin Board systems or network sites, under the condition that no fee is charged on downloading it.

All files that are part of this package have to be distributed together and none of them may be changed in any way other than archiving or crunching. The only exception to this rule are the icons, including the tooltypes, which may be changed to accommodate them to the rest of the disk it is distributed on.

This program is distibuted as freeware.

## <span id="page-5-2"></span>**1.7 IMPORTANT**

The ROM images are copyright by Amstrad and Locomotive software 

#### <span id="page-6-0"></span>**1.8 Utilities of EmuCPC**

CreateCPCDisk: Create an empty CPC Disk file (data format) ListCPCDisk: List the content of a CPC Disk file (like basic CAT) ReadCPCFile: Read file(s) from a CPC Disk file and copy them to current dir WriteCPCFile: Write file(s) to a CPC Disk file LoadCPCDisk: Load your old 3' CPC Disk to Amiga !

Other Utilities

#### <span id="page-6-1"></span>**1.9 Transfer a 3' Disk to your Amiga !**

How to copy your old 3' Disk to your Amiga ?

1) Send PARDISC.BAS to your old CPC (on side 0 of bonus disk)

EMUCPC is able to emulate the TAPE SAVE command with help of Amiga audio hardware. You just need to make a cable from any 'headphone' output of amiga (like hifi amplifier) to the CPC tape connector.

Amiga audio -------------------------> CPC Tape in (pin 4) GND -------------------------> CPC Tape GND (pin 2)

The CPC Tape connector look like:

 $\setminus \_ /$ (3) O O (1) (CPC 664 rear view) (5) O O (4)  $\Omega$ 

```
(2)
```
1 & 3 -> TAPE motor control relay 2 GND 4 Tape in 5 Tape out

To send 'PARDISC.BAS' to your old CPC:

on old CPC type: |TAPE LOAD""

-> Your old CPC is waiting for somthing from a tape now

on EMUCPC type:

LOAD"PARDISC" |TAPE SAVE"PARDISC"

-> EMUCPC is going to send the file to your old CPC via audio !

If it doesn't work, check:

- the output level of your 'headphone' is too low or too high. - your Amiga is too fast, so disable some cpu cache to slow

the EMUCPC emulator or increase the wait delay.

- You can rewrite the whole 'PARDISC.BAS' program by hand ! :-(

2) Make a special parallel cable

In order to copy a CPC 3' disk to Amiga, you neen to connect your old CPC this your Amiga via parallel ports.

This cable look like this (9 wires):

CPC (PRINTER PORT) AMIGA (PRINTER PORT)

PIN SIGNAL SIGNAL PIN

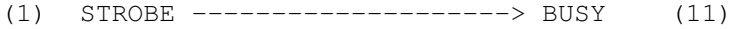

(2)  $D0$  ------------------------->  $D0$  (2)

- (3)  $DI$  ------------------------->  $DI$  (3)
- (4)  $D2$  ------------------------>  $D2$  (4)  $(5)$  D3 -------------------------> D3 (5)
- (6)  $D4$  ------------------------->  $D4$  (6)
- (7)  $DS$  ------------------------->  $D5$  (7)
- (11) BUSY  $\leftarrow$ -------------------------- D7 (9)
- $(14)$  GND  $--------------------$  GND  $(25)$

The CPC printer connector is a 2x17 pin connector, the CPC 664 rear wiew is:

17 16 15 14 13 12 11 10 9 8 7 6 5 4 3 2 1 - - - - - - - - - - - - - - - - - - - - - - - - - - - - - - - - - - 34 33 32 31 30 29 28 27 26 25 24 23 22 21 20 19 18

The Amiga printer connector is a DB25 connector, the Amiga rear view is:

13 12 11 10 9 8 7 6 5 4 3 2 1 [] [] [] [] [] [] [] [] [] [] [] [] []  $\begin{bmatrix} 1 & 1 & 1 & 1 \end{bmatrix} \quad \begin{bmatrix} 1 & 1 & 1 & 1 \end{bmatrix} \quad \begin{bmatrix} 1 & 1 & 1 & 1 \end{bmatrix} \quad \begin{bmatrix} 1 & 1 & 1 & 1 \end{bmatrix} \quad \begin{bmatrix} 1 & 1 & 1 & 1 \end{bmatrix} \quad \begin{bmatrix} 1 & 1 & 1 & 1 \end{bmatrix}$ 25 24 23 22 21 20 19 18 17 16 15 14

3) Use some software

- On your Amiga run 'ParLoadCPCDisc'
- On your CPC run 'PARDISC.BAS'

That's all ?

### <span id="page-8-0"></span>**1.10 Bonus Disk**

EmuCPC comes with a CPC Disk file named 'disk'.

Side A:

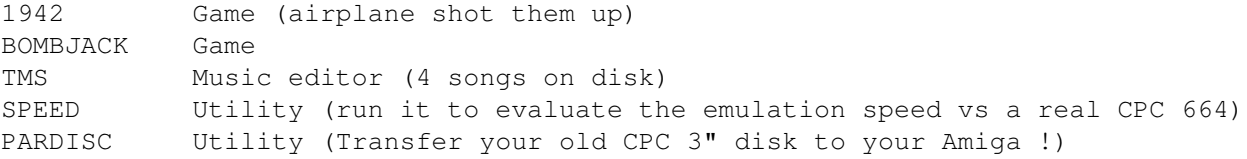

Side B:

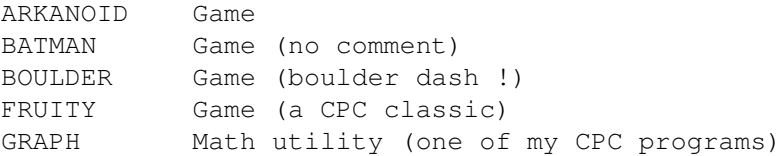

## <span id="page-8-1"></span>**1.11 History of EmuCPC**

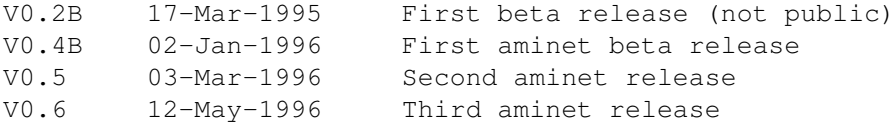

## <span id="page-8-2"></span>**1.12 To Do**

- . Fast ticker interrupt synchronized with screen refresh for multi-resolution screens (like Sorcery game)
- . CPC664 BIOS routines 680x0 coded ? (all of the Z80 rom code is emulated)

### <span id="page-8-3"></span>**1.13 Thanks to**

Kevin Thacker for his A-CPC emulator doc about snapshot files formats. Nico François for his great reqtools library. John Girvin for the cpc disk converter. All other CPC fans. @{ " Amiga " LINK "Amiga" }, the best computer ever made.

#### <span id="page-9-0"></span>**1.14 Disclaimer**

This package is provided "as is" without warranty of any kind. The author assumes no responsibility or liability whatsoever for any damage or dataloss caused by using this package.

#### <span id="page-9-1"></span>**1.15 Introduction to EmuCPC**

This is an  $Q$ { " Amstrad " LINK "Important" } CPC 664 emulator  $;$ -)

Main features:

- Full Multitasking (why not...)
- Emulates sound
- Emulates the #?@\*% CPC floppy disk drive (one file = one 3' disk)
- Handles snapshot files (A-CPC, CPCEMU and CPE compatible format)
- Some utilities to handle disk files

This emulator has been developped on A1200/A1230TurboI/68882/40MHz/4MoFastram, the relative speed vs real CPC 664 is 0.85 (a little bit slower) Now, happy owner of a A1200/Blizzard 1260/50MHz/16MoFastram, I assume the total compatibility with 68060 CPU, and I've just noticed that the relative speed vs real CPC664 is  $4.3$  (a little bit faster)  $:-)$ 

#### <span id="page-9-2"></span>**1.16 Other Utilities for EmuCPC**

cpcconv V1.01: various cpc disks formats converter by John Girvin, can be found on aminet: misc/emu

### <span id="page-9-3"></span>**1.17 About me !**

/ / / / / /  $\sqrt{11/2}$  $\setminus$   $\setminus$  /  $\sqrt{\sqrt{}}$ 

Stéphane TAVENARD (ANGERS/France)

```
Email: tavenard@xiii.univ-angers.fr
```
Note: It's the Email of my brother Raphaël (I'm not connected yet !) ;- (

## <span id="page-10-0"></span>1.18 My Friend

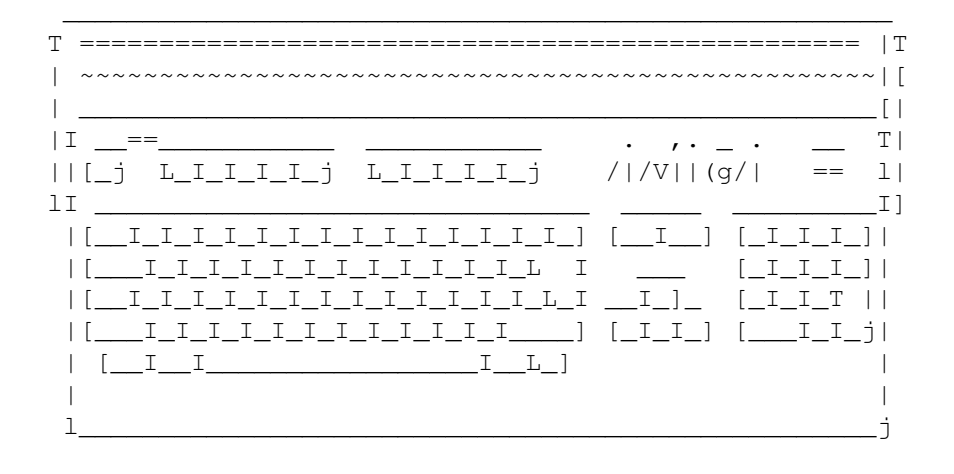